#### **PROCEDURAL DOCUMENT FOR ONLINE DL TEST DATE CHANGE**

Motor Vehicles Department has enabled the provision for changing DL Test Date to public throu[gh www.mvd.kerala.gov.i](http://www.mvd.kerala.gov.in/)n and the same was inaugurated by the Hon'ble Minister for Transport, Sri. Thiruvanchoor Radhakrishnan on 24.11.2015. The following points may be noted while allotting DL test date through online.

- 1. Provision for DL test date change in SMART MOVE will be blocked in all offices. Heads of Offices shall ensure that the patch for blocking the service is installed by SA/ASA. After running the patch, the Default value of category 103 is to be changed from Y to N.
- 2. The provision for DL Test Date Change for public has been linked in the website under Apply Online->License->Driving License Test Date Change. Heads of Offices shall ensure that application for DL test date are applied through online and direct applications are utmost discouraged.
- 3. RTO/Joint RTO only will have the provision for changing the DL test date change (individual and group allotment).
- 4. Any additional requirements (other than the normal applications) for DL Test Date Change required needs to be done by RTO/Joint RTO.
- 5. MVIs will have the provision to change the test date of failed candidates and preparation of candidate list. Since at present there is no provision in the online software for populating list of failed candidates, as a temporary requirement MVIs will be given the provision for Group Allotment by selecting the list of candidates failed on that particular date.
- 6. If any of the candidates produces the proof for DL test date change done through web service and was not listed in the candidate list of that day, those candidates should be allowed for DL test by adding their name by writing to the present list of that particular day only and ratified by the Heads of Offices.

# **Online DL Test DateManagement System**

#### **Present DL Test Date management system in the SMART MOVE**

*(A person can appear for Driving Test, if he holds a valid Learners License for at least 30 days.)*

In the present system,

- a. While a candidate passes the Learners License test in CALLS, the computer allots a date for Driving Test. Date, time of test, place of test etc are printed in the Learners License automatically.
- b. When a Learners license is granted to a candidate, for addition of a new class of vehicle in his existing driving license, a date for Driving test is also allotted automatically, in a similar manner mentioned above.
- c. A re-test date is allotted to a FAILED / ABSENT candidates automatically by the SMART MOVE though the 'SET DATE' option or a re-test date is granted by MVI / AMVI for the FAILED / ABSENT candidate from the ground itself and later the date is entered against each candidate in the computer.
- d. The computer generates a list of candidates for the driving test for the coming working day. Attendance of the candidates is obtained in the printout, at the ground and the results are accounted in it.

Even though, the DL test date is allotted to the candidate automatically by the CALLS at the time of LL test or the re-test date allotted to the FAILED / ABSENT candidate, there may be requests from the candidate for changing the allotted test date due to genuine reasons. For this, two options have been provided In 'SMART Move' to change the allotted test DL test date

- I. **Change the DL test date by RTO authority.** About 30-35 percentages of candidates could not appear for the test on the automatically allotted dates, due to several reasons and they have to obtain another date from the office. Since the applicants approaching for DL test date change makes continuous stream of persons in office, this option has some practical constraints like,
	- i. The situation disturbs the day to day activities of MVD officials very much.
	- ii. The delay in the service in the expected time of the public make them annoyed and create worst situation in the office

II. **Change the DL test date by the applicant though the Touch screens KIOSK in the RTOs and SRTOs:** In this option also the situation will be somewhat like above as this also create long queue in front of the KIOSK. Not only, there were situations like the agitated crowd damaged the KIOSK many times.

#### **New web enabled 'Online DL Date Management System '**

Based on the above mentioned practical difficulties to manage the 'DL Test DATE CHANGE" in RTOs /SRTOs, the solution proposed by the department is to develop a Web solution by giving facility to change the date by the candidates themselves though the MVD's e-Transport web application.

But our Primary date-allotments are in the client server architecture. Hence it is also a difficult task to integrate the dates allotted in client-server and web-server. In order to manage both Client-Server and web solution, the following BPR has been proposed and the "Online DL TestDate Management System" has been developed based on that.

- 1. Change of date through Smart move is completely stopped
- 2. There will be a maximum permitted candidate for DL test through the SMART Move and through web (Eg: 60 candidate will be permitted through SMART MOVE and 20 candidate can be permitted through web based DL test date change in a day. Maintaining in the 'defvalue' table)
- 3. The driving test dates will be fixed by the client server model for the new Learners applicants and additional endorsement applicants, as is done presently. These dates cannot be altered within 30 days of the issuance of the Learners license. The dates are now open to other candidates who passed the LL test 30 days before this date. So these 30 days will be sync to central server to opt for a DL test date change through web.
- 4. If the SMART MOVE allotted count in these dates are less than the maximum permitted count, the remaining count will be added to the web permitted count (Eg:- Suppose the maximum permitted count through SMART MOVE on a day was 60 and the maximum permitted count through web was 20. Assume that on that day only 55 candidates were allotted through SMART MOVE. If so, the remaining 5 number will get added to the web allot count and 25 candidates can change their test date to that day. Like this, the slots for web change will be rearranged according to the vacant slot. Allotment for maximum of 80 candidates on a day for DL test will be ensured by the system)
- 5. The dates after 30 days which exceeds the maximum permitted limit of SMART MOVE will also be sync to central server to opt for a DL test date change through web, since no allotment is again permitted in that date through SMART MOVE.
- 6. The new web module will have the following features.
- a. Facility to fix maximum number of candidates in a day through web and the days of in each office by RTO authority
- b. Facility to the public to change their DL test date by inputting the Learners number and the key number printed on the LL , with the following predefine conditions
	- i. Candidate can change the DL test date 4 times within his LL validity
	- ii. The change of date will be stopped before 16 hours of his/her allotted test date.
- c. The rescheduled date will be intimated through SMS message
- d. Facility to change the date by the authorized officers, through their employee login. (For difficult cases only)
- e. Facility to take printout of the list of candidates for the DL test by the testing officers from anywhere
- f. Facilities for the testing officers to make entries of re-test date for failed candidates, through the web-page
	- i. For a failed candidate, the next test date will be rescheduled by the Higher Authority - the day after 14 days. So the dates to the candidate will be available from the new date till the end of his/her LL Validity.

## **Facilities provided in the new web based 'Online DL Test Date Management '**

## **DL Datechange provision for the public**

The following web page will be displayed to the public when they click the 'Change DL Test Date' link in the MVD web portal

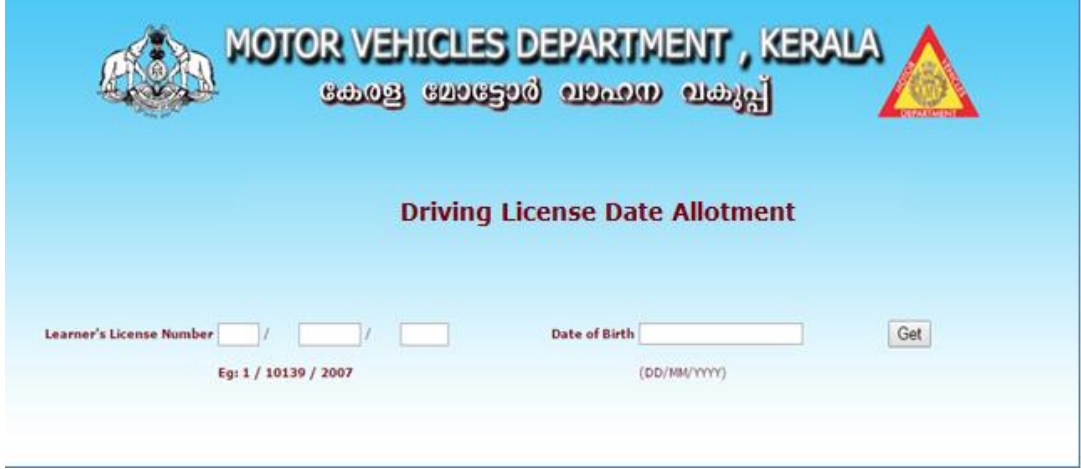

The candidate needs to fill the required fields (Learner's License Number and Date of Birth), and by clicking the GET button, the details will be displayed shown as below.

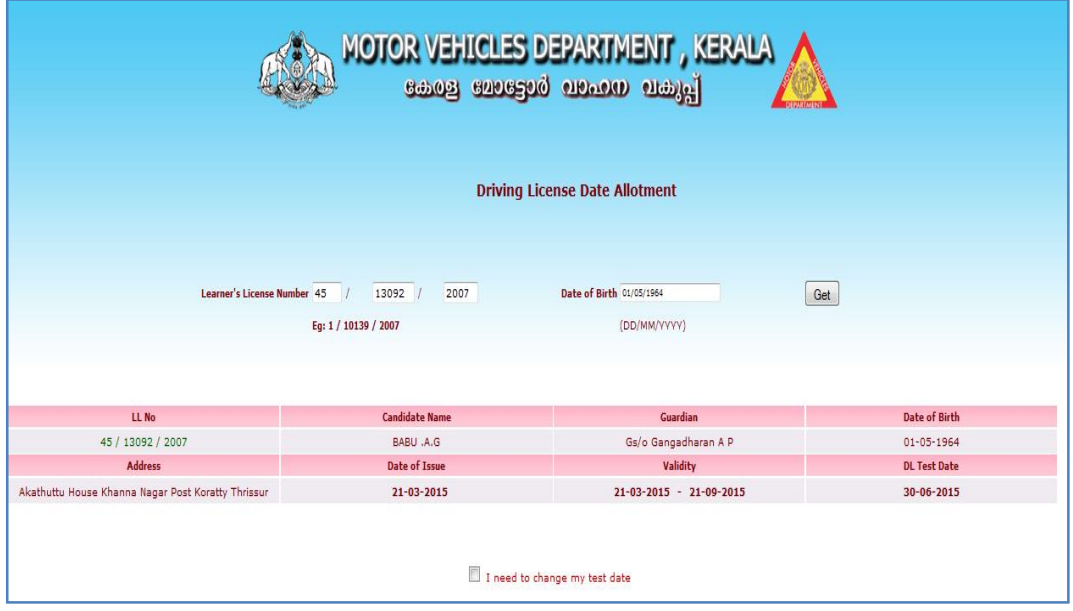

By checking the checkbox named as "I need to change my test date", the available dates will be displayed as calendar format shown below.

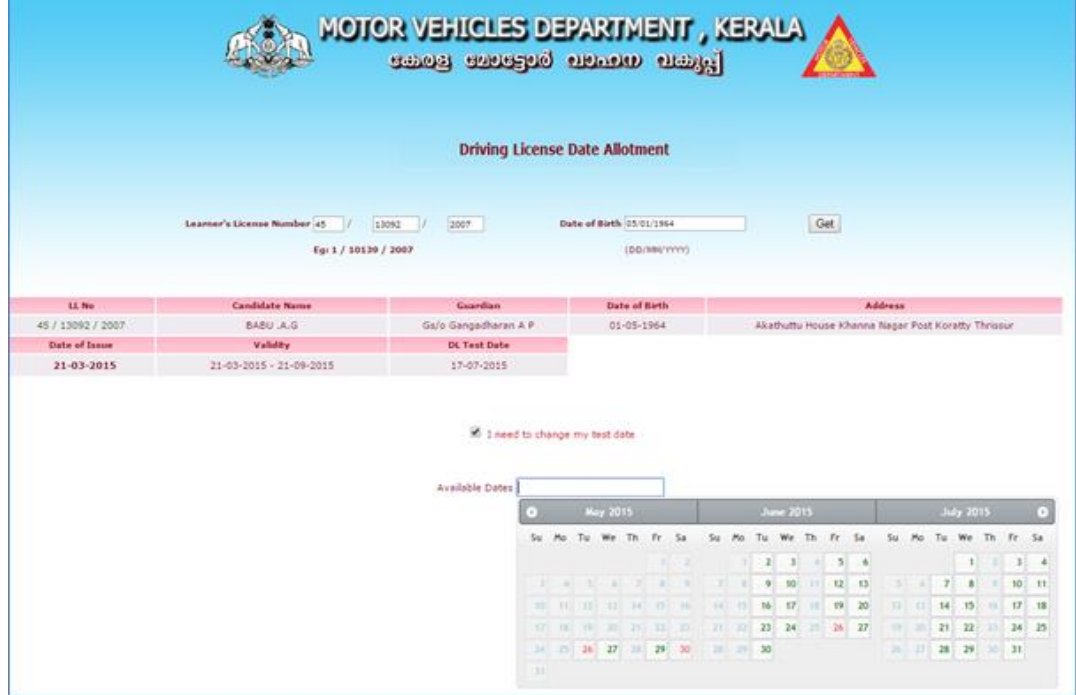

The available dates will show visible, in which the dates with red highlighted will be filled dates and green highlighted will be availed. Select a date and click SAVE/PRINT button, will give the result as a print with saved data. The Print format is given below.

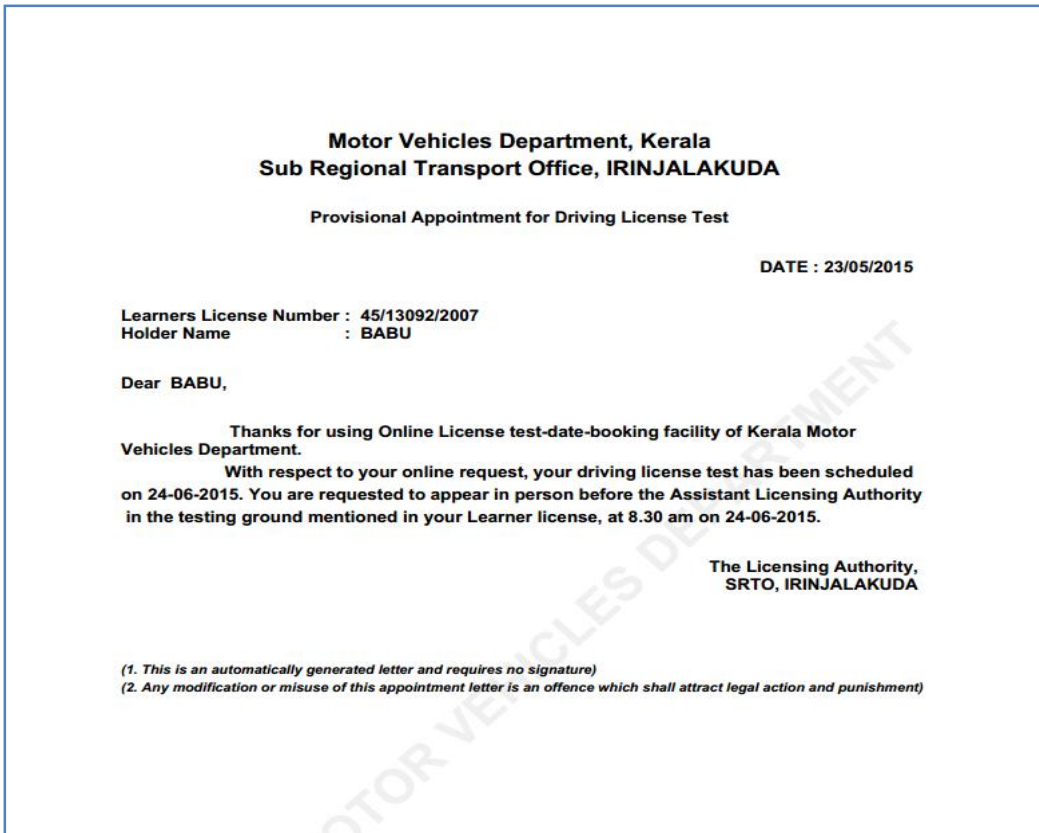

\*\*The candidate can use this facility only for 2 times, even if having the validity. If he/she attempting more 2 times a message will be shown as

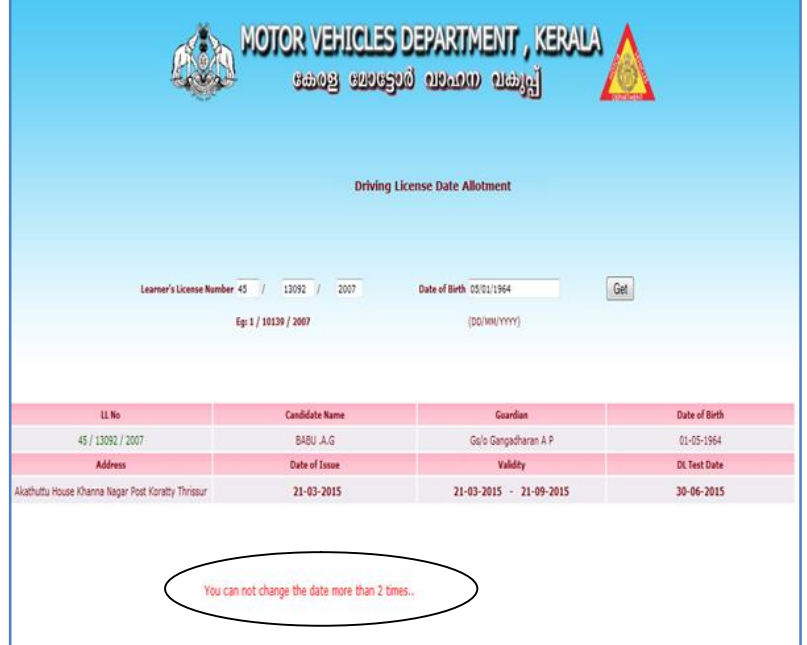

## **DL Date changing provision through Employee Login**

## **a. Date changing by MVD official for a candidate**

The user (employee) has to enter the Learner's License Number on the space provided.

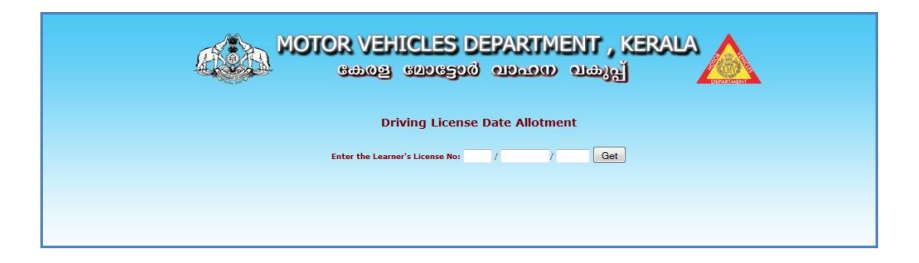

Then click on the '*Get*' button to get the particular Learner's License details

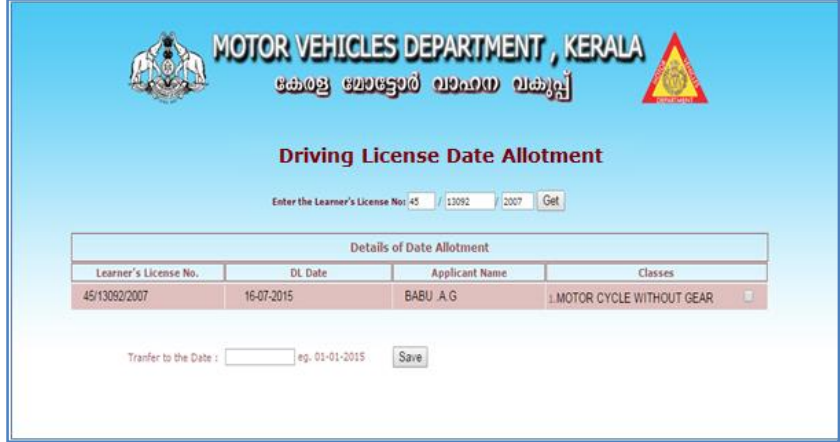

To change the DL test date, the officer has to enter the date in the specified filed named as 'Transfer to the Date' and check the classes.

If the candidate is having more than one vehicle class, facility is there to change the DL test date of each classe independently.

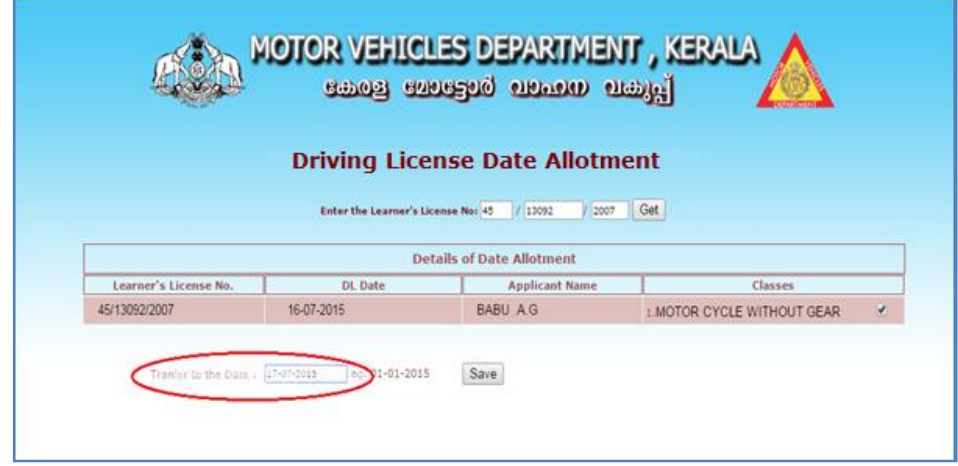

After entering proper details, user has to click on the 'save' button. Then

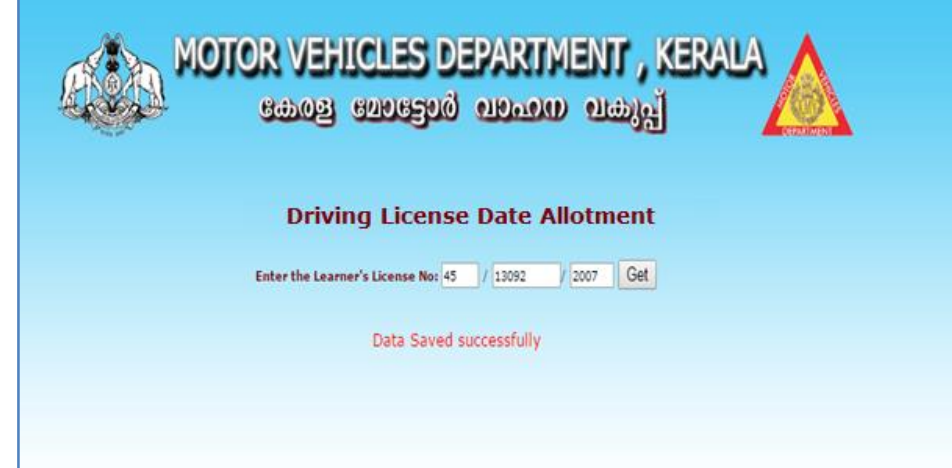

# b. **Date changing for a particular date.**

Enter the date in the specified field and click the GET button.

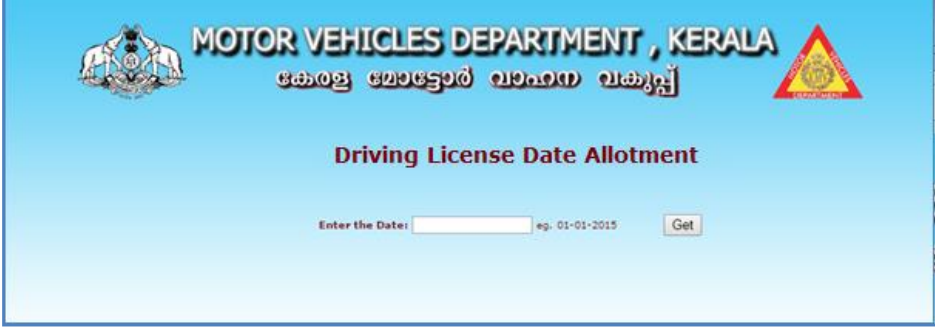

The details of candidates will be displayed as below.

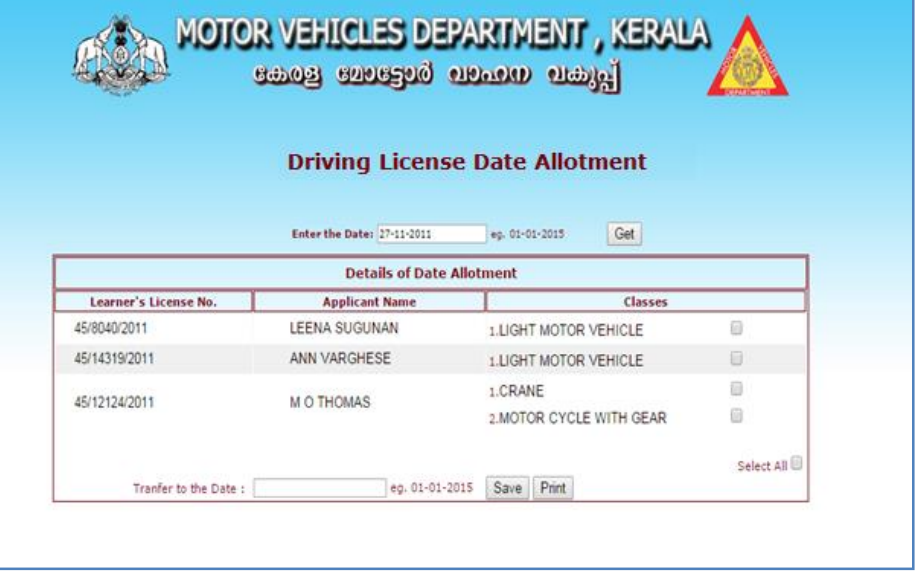

The new date to which the DL test date is to be set can be entered in the specified field and click the SAVE button.

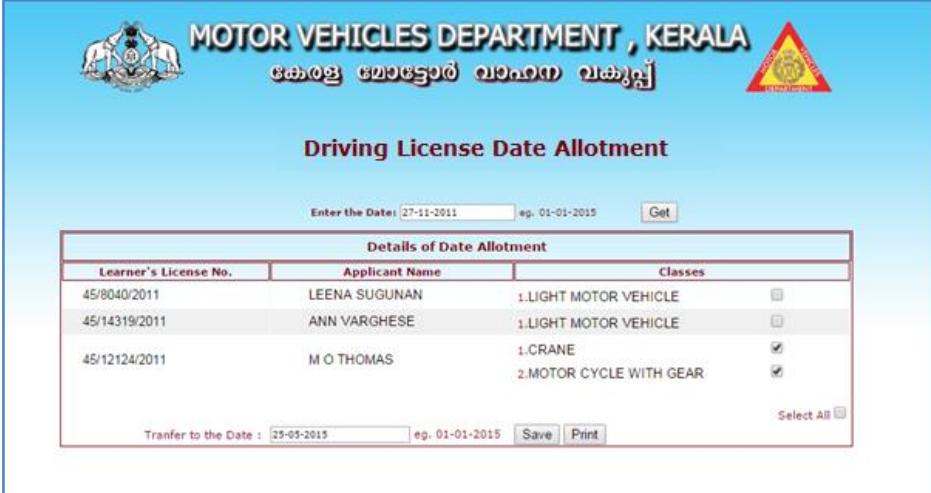

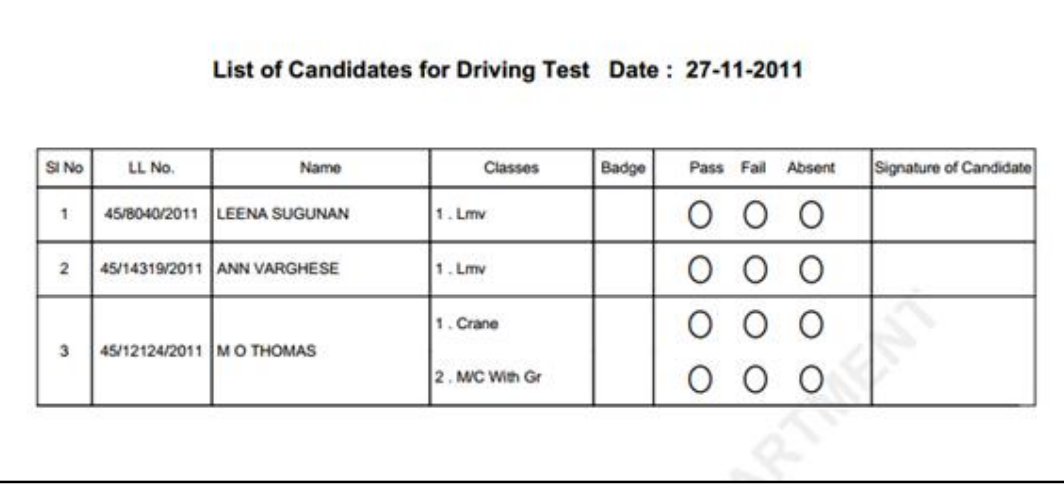

For taking print, Click the PRINT button. The following print will generate correspondingly.